① Topページの「会員専用ログイン」ボタンをクリック

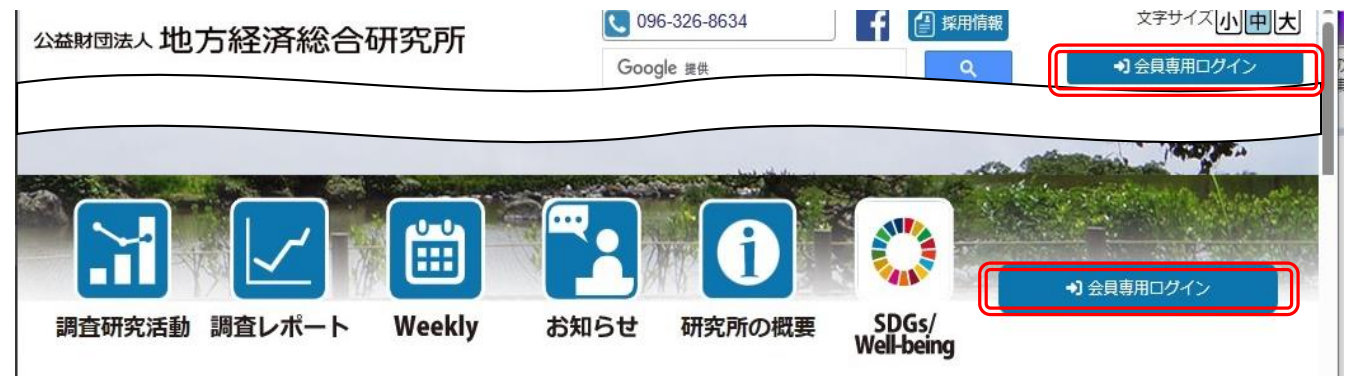

② ログインページに遷移しますので、会員番号・パスワード(初回ログイン時は会員番号と同じ)を入力後、 「ログイン」ボタンをクリック

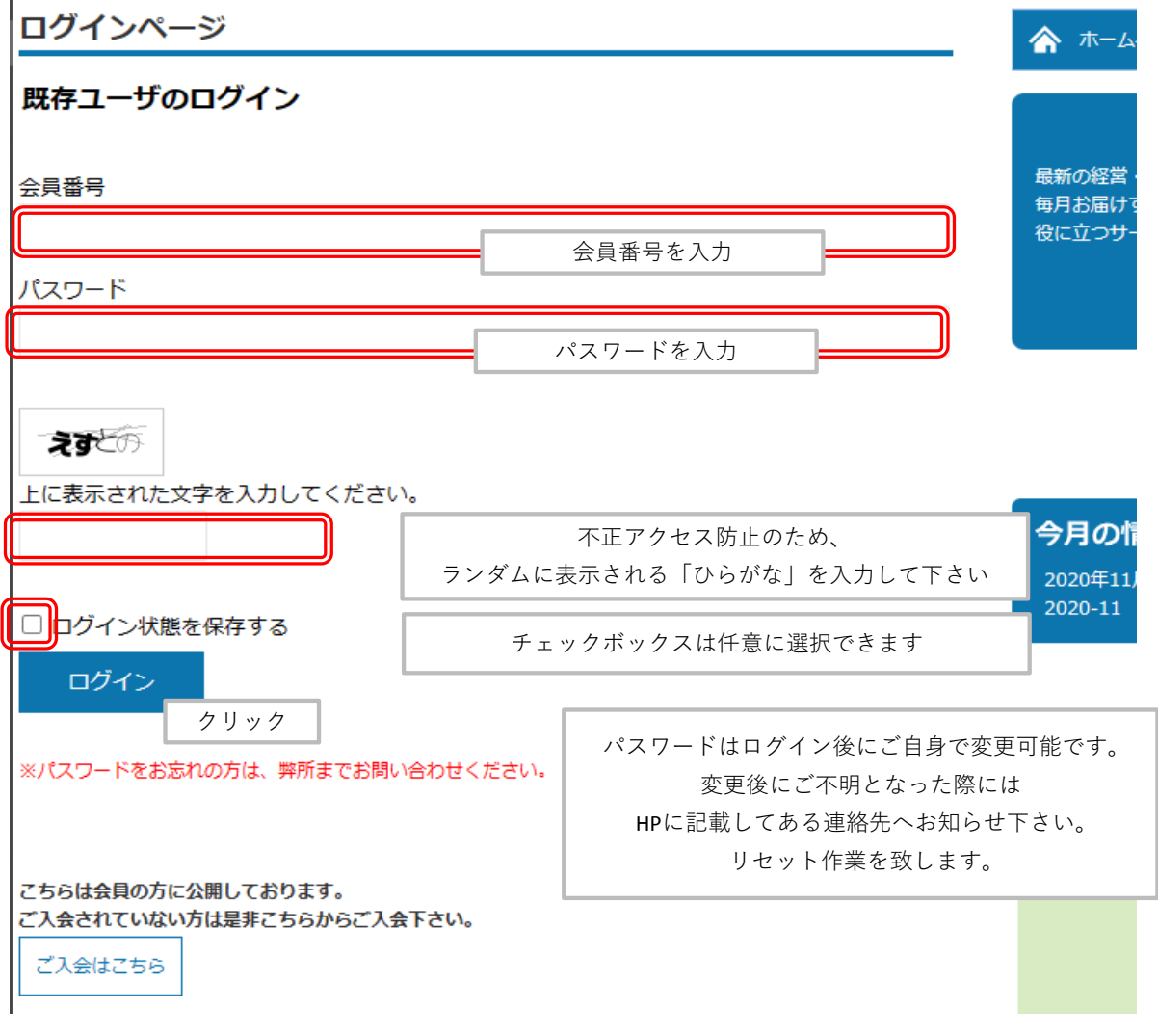

- ・ 会員番号は弊所より毎月お送りする月刊誌の宛名ラベルに印刷(英数文字)してあります。
- ・ 初回ログイン時のパスワードは会員番号と同じです。
- ・ ログイン後にいつでもご自身でパスワードの変更ができます。 変更後はご自身でのパスワードの管理をお願い致します。

・ パスワードの変更方法

ログイン後のTopページの「会員情報変更」をクリック

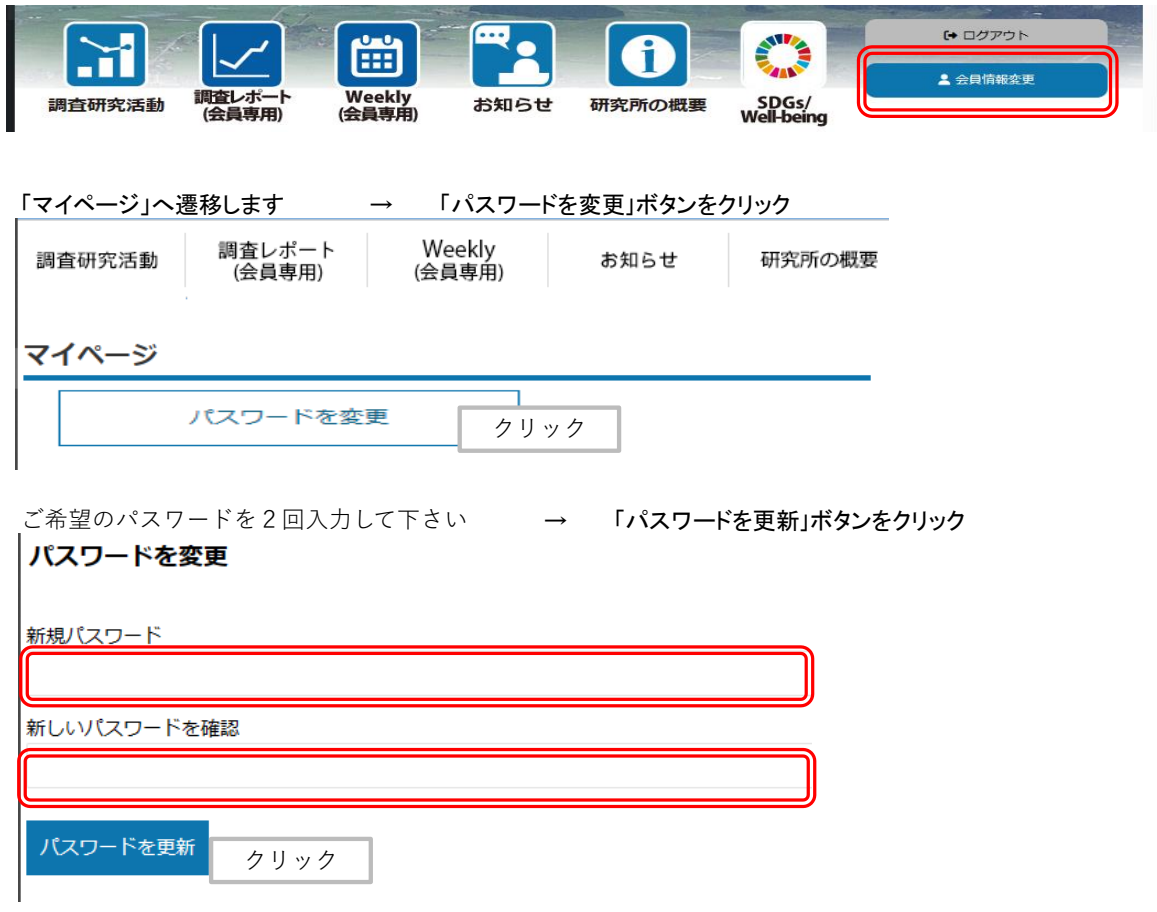

③ ログイン後は、会員専用ページに掲載するすべてのコンテンツをご覧頂けます。

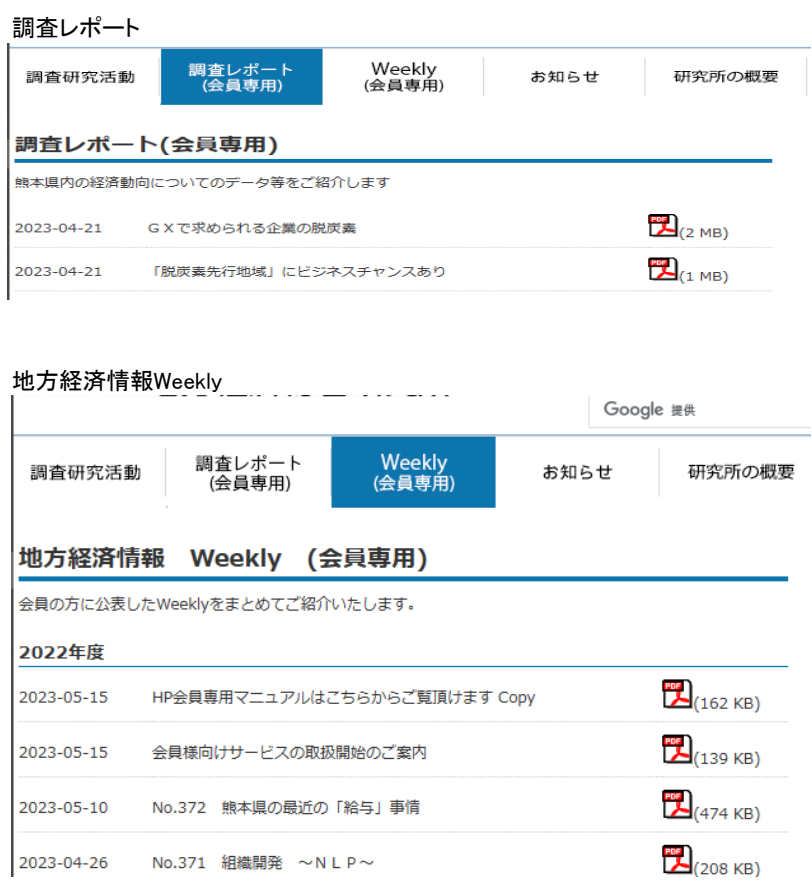

 $\frac{1}{\sqrt{2}}\left( \frac{1}{\sqrt{2}}\right) \left( \frac{1}{\sqrt{2}}\right) \left( \frac{1}{\sqrt{2}}\right) \left( \frac{1}{\sqrt{2}}\right) \left( \frac{1}{\sqrt{2}}\right) \left( \frac{1}{\sqrt{2}}\right) \left( \frac{1}{\sqrt{2}}\right) \left( \frac{1}{\sqrt{2}}\right) \left( \frac{1}{\sqrt{2}}\right) \left( \frac{1}{\sqrt{2}}\right) \left( \frac{1}{\sqrt{2}}\right) \left( \frac{1}{\sqrt{2}}\right) \left( \frac{1}{\sqrt{2}}\right) \left$  $\overline{1}$ 

④ 「ログアウト」ボタンをクリックするとログアウトします。

・ ・

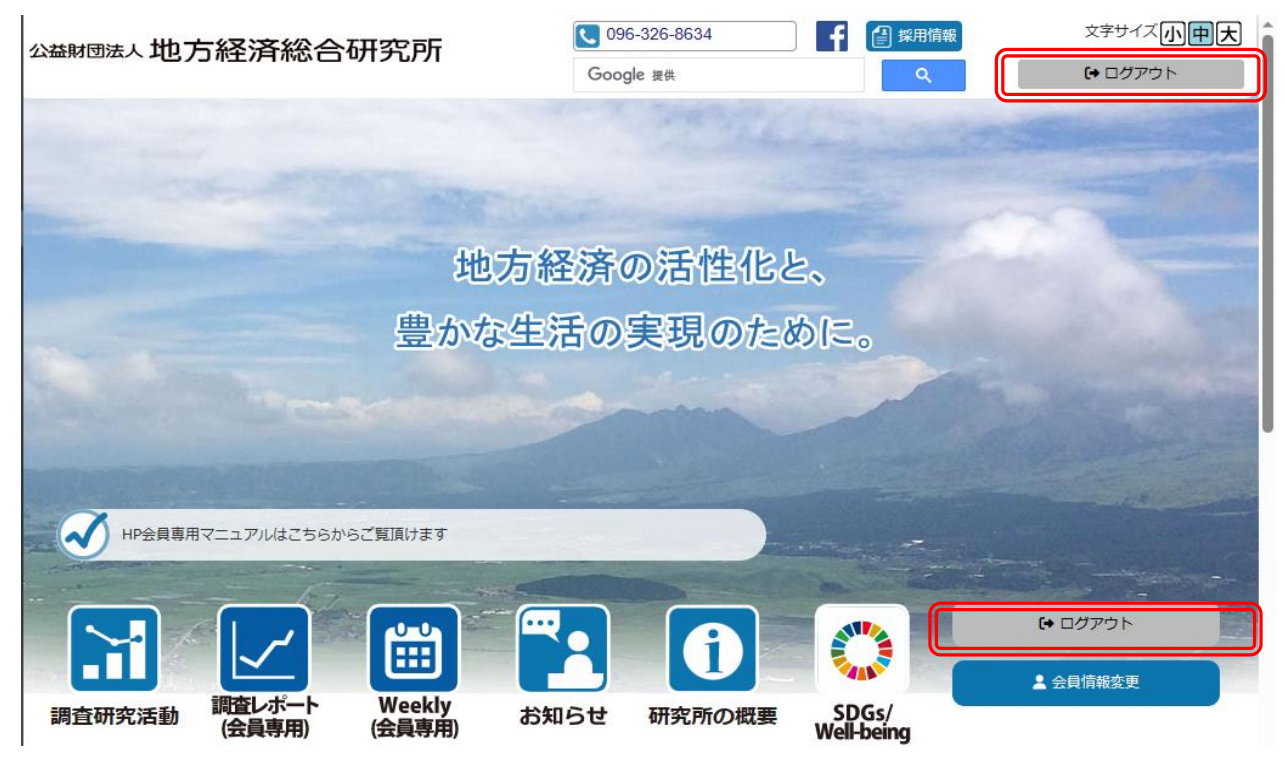